### **Maarten Heuvel - Online**

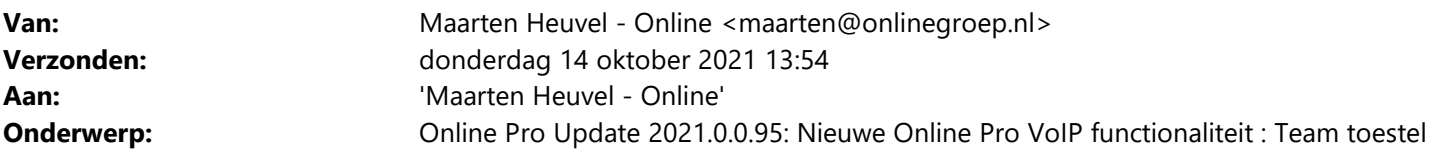

Beste Online Pro Gebruikers,

In de update van Online Pro van vandaag hebben we een nieuwe functionaliteit "Team toestel" voor VoIP geïntroduceerd. Mocht u zelf suggesties hebben of andere zaken waar u in het Online Pro pakket tegenaan loopt kunt u deze gerust doorsturen via het "Printscreen-knopje" naar onze helpdesk. Wellicht kunnen wij de suggestie indien mogelijk doorvoeren in het Online Pro pakket.

U kunt deze update ophalen door in het menu Systeem voor Synchroniseren te kiezen (of morgenvroeg gebeurt dit automatisch).

# **Wat is het doel van een Team toestel ?**

Een Team toestel is een 2<sup>de</sup> VoIP toestel voor dezelfde persoon maar die niet tegelijkertijd in gebruik is. Dus vaak in een werk(kantoor) & thuiswerk situatie.

Een Team toestel instellen heeft een aantal voordelen:

- De medewerker hoeft in Online Pro het gekoppelde VoIP toestel niet meer aan te passen (Ga naar) als hij thuis of op het werk(kantoor) werkt.
	- (dit voor het aanklikken dat een telefoonnummer automatisch gebeld wordt)
- Het lijnlampje van deze medewerker verwijst automatisch op die dag naar het juiste toestel. Dus er zijn geen twee lijnlampjes meer nodig.

De andere medewerkers hoeven dus niet meer bij te houden waar deze persoon werkt en waar die bereikbaar is. (Dit werkt alleen bij Yealink toestellen)

- Laatste 10 gesprekken/laatste gesprek geeft de gecombineerde lijst van deze 2 telefoontoestellen weer.
- Als de inkomende telefonie ook op dit toestel is ingesteld gaat deze ook alleen over op de "actieve" telefoon van deze medewerker (en dus niet op allebei)

# **Een voorbeeld**

#### *Voorbeeld van een Oude situatie met 2 lijnlampjes voor 1 persoon*

Op de VoIP telefoons staat bij de VoIP telefoonlijnlampjes Henk (1001) zichtbaar en Henk thuis (1006).

Als deze persoon thuiswerkt belde je dus via het andere lijnlampje als het werktoestel.

Gezien de meerdere thuiswerkplekken en dubbele telefoons is dit soms wat onpraktisch, zeker gezien de beperkte hoeveelheid aan lijnlampjes.

#### *Nieuwe situatie indien je het toestel Henk Thuis(1006) als Team toestel instelt van Henk(1001) op b.v. de Dinsdag en de Woensdag.*

Nu verdwijnt automatisch bij iedereen op de telefoon het lijnlampje "Henk Thuis" en is het knopje "Henk" automatisch geworden. Als op dinsdag of woensdag op Henk gedrukt wordt gaat automatisch het toestel thuis over, en op de andere dagen het toestel op het werk.

# **Hoe stel ik dit in voor mijn toestel?**

In de VoIP Instellingen (menu Instellingen/VoIP instellingen) kun je bij het "Hoofdtoestel" in dit geval Henk (1001) instellen dat zijn Team-toestel 1006 is.

Daarnaast vink je aan welke dagen het Teamtoestel overrulend is zoals hieronder. Na het accorderen van deze instellingen met Ok werkt alles volautomatisch.

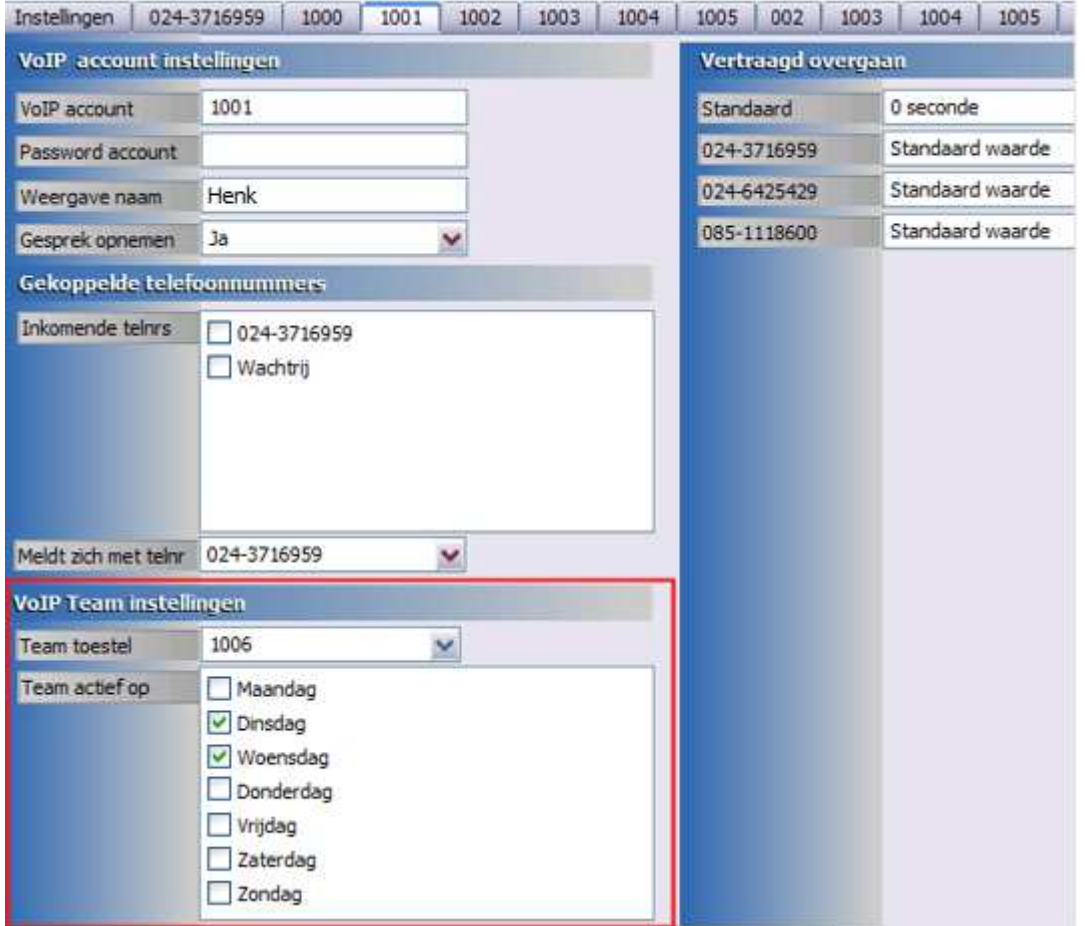

Mochten er nog vragen zijn naar aanleiding van bovenstaande verneem ik dat graag,

Met vriendelijke groet,

### Maarten Heuvel Online Software - Online Webart

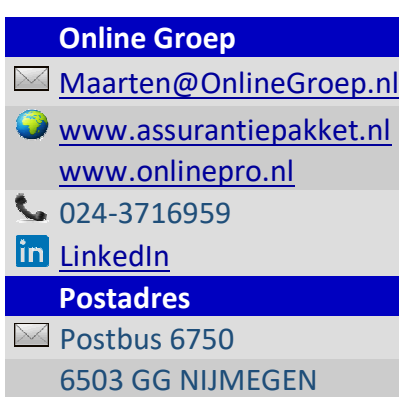